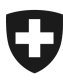

**19.01.2022** 

# **Benutzerhandbuch der Zollkundenverwaltung (ZKV)**

2. Selbstregistrierung in der Zollkundenverwaltung abschliessen

# **Inhaltsverzeichnis**

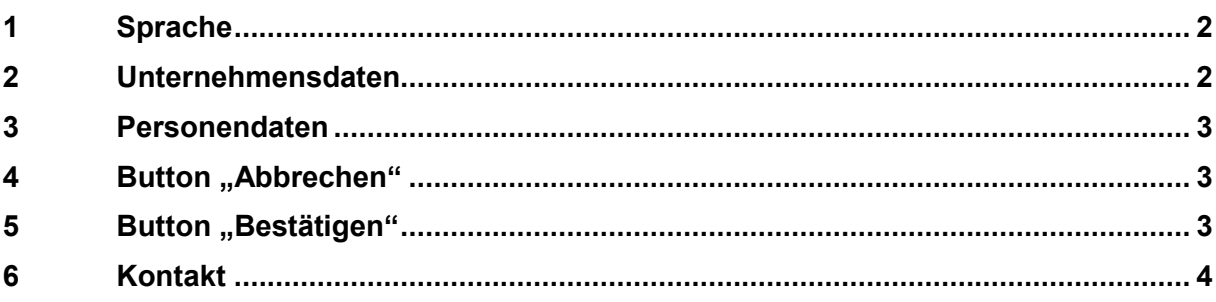

# **Selbstregistrierung in der Zollkundenverwaltung abschliessen**

Damit Sie mit der Applikation Zollkundenverwaltung arbeiten können, müssen Sie sich mit Ihrer Unternehmens-Identifikationsnummer (UID) in der Zollkundenverwaltung registrieren. Um die Registrierung abzuschliessen, müssen Sie Ihre Personendaten erfassen. Sie registrieren sich somit als Benutzer ZKV mit Ihrer UID. Der Benutzer ZKV, an welchen das Initialpasswort gesendet wird, hat die Funktion eines Administrators.

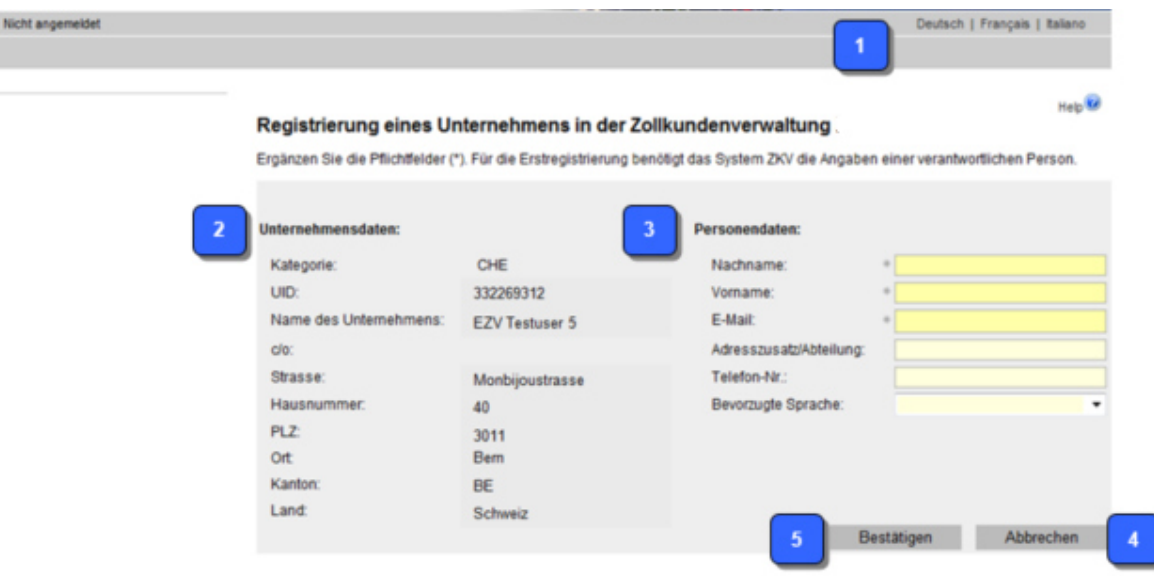

## **1 Sprache**

Hier können Sie die Sprache wählen, die in der Zollkundenverwaltung verwendet werden soll. Es stehen drei Sprachen zur Auswahl: Deutsch, Französisch und Italienisch.

#### **2 Unternehmensdaten**

Die Unternehmensdaten auf der linken Seite werden vom UID-Register automatisch übernommen und können nicht verändert werden.

Beschreibung der Unternehmensdaten aus dem UID-Register (https://www.uid.admin.ch)

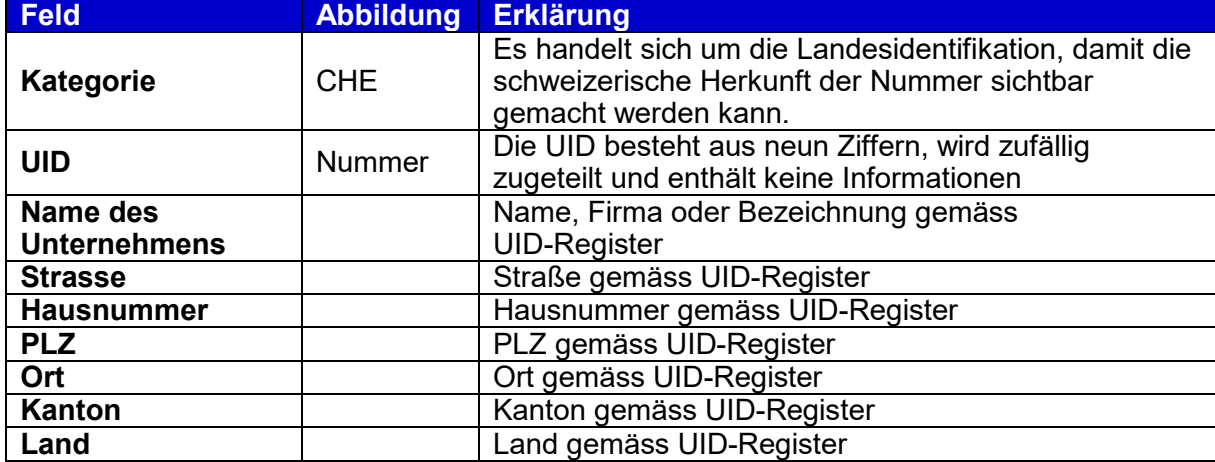

### **Zollkundenverwaltung**

#### **3 Personendaten**

Hier erfassen Sie den 1. Benutzer der Zollkundenverwaltung. Diese Person ist verantwortlich für die Erfassung und Verwaltung der Daten zur UID in der Zollkundenverwaltung. Die Registrierung über diese Maske kann jeweils nur von einer Person erfolgen.

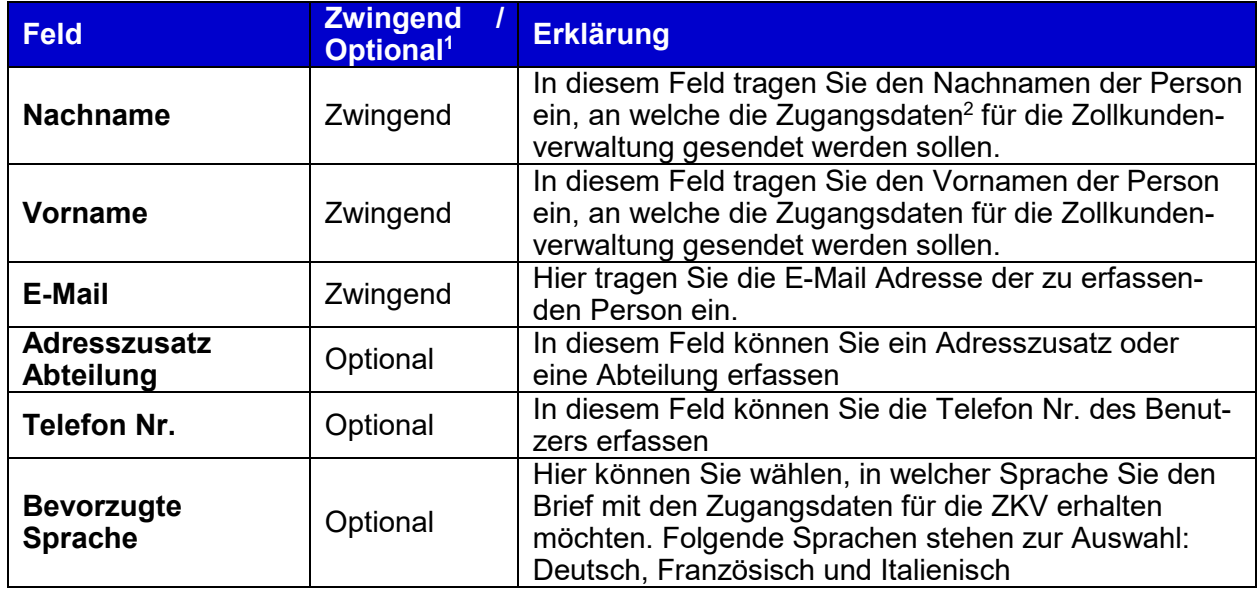

#### 4 Button "Abbrechen"

Durch Drücken des Buttons "Abbrechen" gelangen Sie auf die Startseite der Registrierung. Die Selbstregistrierung ist nicht erfolgt, die Personendaten wurden nicht gespeichert.

#### **5** Button ..Bestätigen"

-

Wenn Sie die Personendaten erfasst haben, klicken Sie auf den Button "Bestätigen". Folgende Fälle sind möglich:

- **Personendaten nicht korrekt oder unvollständig erfasst**  Die Applikation Zollkundenverwaltung erstellt eine Fehlermeldung. Sie können die Eingabe korrigieren.

<sup>3</sup> Füllen Sie bitte alle Pflichtfelder aus und korrigieren Sie unzulässige Eingaben!

#### - **E-Mail-Adresse wird bereits verwendet**

Jede E-Mail Adresse darf nur einmal erfasst werden. Wird eine E-Mail-Adresse bereits verwendet, erstellt die Applikation Zollkundenverwaltung eine Fehlermeldung. Sie können die Eingabe korrigieren.

Die angegebene E-Mail-Adresse wird bereits verwendet. Bitte registrieren Sie sich mit einer anderen E-Mail Adresse.

<sup>1</sup> Zwingende Felder müssen ausgefüllt werden und sind mit einem \* gekennzeichnet.

<sup>2</sup> Die Zugangsdaten (Initialpasswort und Benutzer-ID) werden per Post an die Unternehmensdaten zu Handen der erfassten Person gesendet.

- **Personendaten korrekt und vollständig erfasst; die E-Mail Adresse wird noch nicht verwendet** 

Bei korrekter Eingabe der Personendaten erhalten Sie eine Meldung sowie ein Bestätigungsmail, dass das Unternehmen erfolgreich registriert wurde und die Zugangsdaten für die Applikation Zollkundenverwaltung per Briefpost an die Unternehmens-Adresse gesendet werden. Sobald Sie das Initial Passwort erhalten haben, können Sie sich in die Zollkundenverwaltung einloggen. Für weitere Informationen zur Login Seite, wählen Sie "3. Login ZKV".

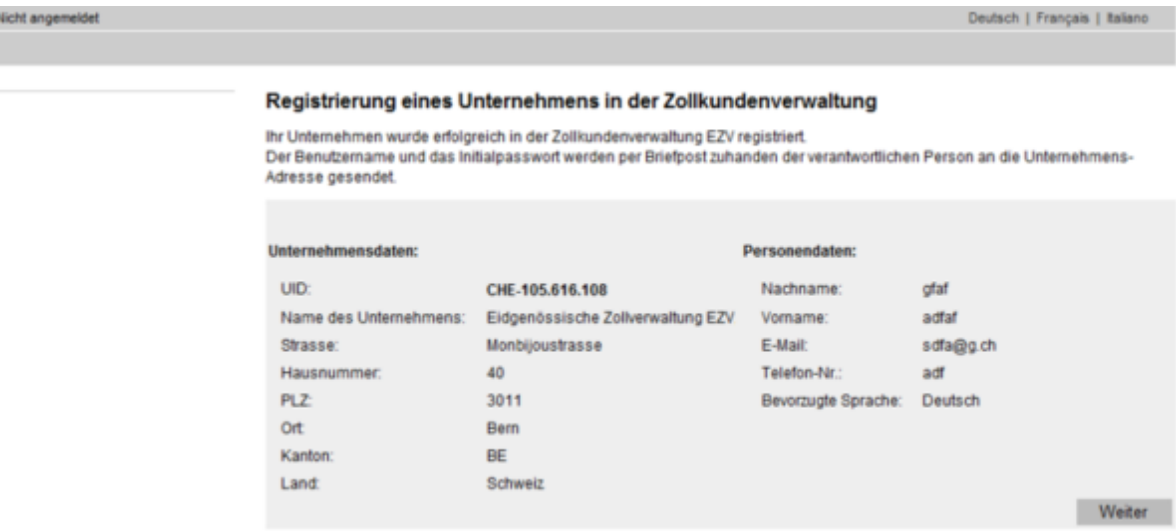

#### **6 Kontakt**

Bei Fragen zur Anwendung Zollkundenverwaltung:

Service Desk BAZG

www.servicedesk.bazg.admin.ch

www.bazg.admin.ch